## 市信ビジネスダイレクト 新システムログオンに関する留意点

1. ブラウザ設定の変更について

(1) お気に入りへの登録

新システムのログオン画面のURLは、新システム移行に伴い変更されますので、当金 庫ホームページからログオンをお願いします。

ログオン画面をお気に入りに登録してご利用されているお客様は、新システムのログオ ン画面のURLまたは市信ビジネスダイレクトトップページを「お気に入り」に登録し直 すようお願いします。市信ビジネスダイレクトトップページを登録いただくことで当金庫 からのセキュリティ情報を含めた最新のお知らせを確認いただくことができます。

なお、旧ログオン画面のURLを指定された場合でも、当面、自動的に新システムへ転 送(リダイレクト)をいたします。

(2) その他の設定

新システムでは URL が変わったり、Java 関係の仕組みが変わったりしますが、「お 気に入りへの登録」以外は現状ご使用のブラウザの設定を変える必要はありません。現 状のブラウザの設定が不要になる項目もありますが、現状のまま残しておいても問題は ありません。

ただし、「市信ビジネスダイレクト新システム移行のお知らせ」の2.「移行前にご確 認ください」(別紙2)に記載したとおり、信頼済みサイトの登録をしていない場合、 電子証明書の取得や更新手続きができなくなります。電子証明書をご利用のお客様にお かれましては、「市信ビジネスダイレクト新システム移行のお知らせ」の2.(1)「信 頼済みサイトの登録方法」(別紙2-1)をご参照いただき早めの登録をお願いいたし ます。

2. ログオンID、ログオンパスワード、およびお客様カード

新システムのログオンID、ログオンパスワード、およびお客様カードについては変更 ありません。現在と同じものをお使いください。

なお、お客様カードのデザイン変更に伴って、ログオン画面に表示されるログオンID の名称は「契約者ID(利用者番号)」と変更されます。従来のお客様カードを使用してい る場合にはお客様カードに記載の「利用者番号」を入力してください。

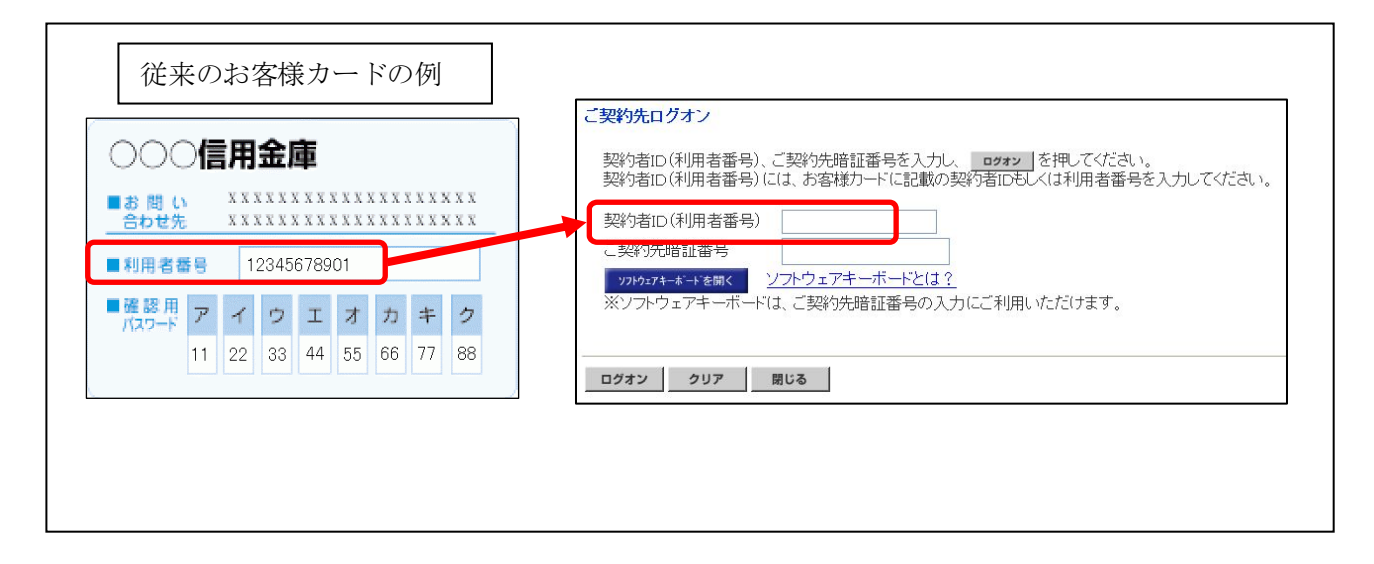

3.電子証明書の新規取得、更新

新システムにおける電子証明書の新規取得は、「市信ビジネスダイレクト新システム移 行のお知らせ」の3.(1)「電子証明書の新規取得手続き」(別紙3-1)を参照くださ い。電子証明書の有効期限内の更新は、3.(2)「有効期限内の電子証明書の更新手続き」 (別紙3-2)を参照ください。電子証明書の有効期限後90日以内の更新は、「電子証 明書の新規取得手続き」(別紙3-1)と同じ手続きを実施してください。

万が一、新システムにおいて電子証明書の有効期限切れ後90日を超えてしまった場合 は、当金庫お取引店の窓口に連絡をお願いいたします。

以 上

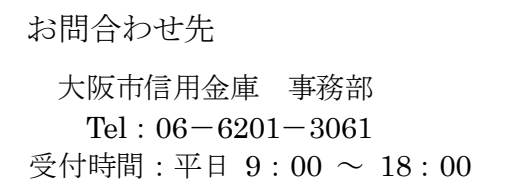